# Oracle® Communications Oracle Firmware Upgrade Pack

**Release Notes** 

Release 3.1.6

**E70315 Revision 03** 

July 2016

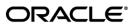

Oracle Communications Oracle Firmware Upgrade Pack, Release Notice, Release 3.1.6

Copyright ©2015, 2016 Oracle and/or its affiliates. All rights reserved.

This software and related documentation are provided under a license agreement containing restrictions on use and disclosure and are protected by intellectual property laws. Except as expressly permitted in your license agreement or allowed by law, you may not use, copy, reproduce, translate, broadcast, modify, license, transmit, distribute, exhibit, perform, publish, or display any part, in any form, or by any means. Reverse engineering, disassembly, or decompilation of this software, unless required by law for interoperability, is prohibited.

The information contained herein is subject to change without notice and is not warranted to be error-free. If you find any errors, please report them to us in writing.

If this is software or related documentation that is delivered to the U.S. Government or anyone licensing it on behalf of the U.S. Government, the following notice is applicable:

U.S. GOVERNMENT RIGHTS Programs, software, databases, and related documentation and technical data delivered to U.S. Government customers are "commercial computer software" or "commercial technical data" pursuant to the applicable Federal Acquisition Regulation and agency-specific supplemental regulations. As such, the use, duplication, disclosure, modification, and adaptation shall be subject to the restrictions and license terms set forth in the applicable Government contract, and, to the extent applicable by the terms of the Government contract, the additional rights set forth in FAR 52.227-19, Commercial Computer Software License (December 2007). Oracle America, Inc., 500 Oracle Parkway, Redwood City, CA 94065.

This software or hardware is developed for general use in a variety of information management applications. It is not developed or intended for use in any inherently dangerous applications, including applications that may create a risk of personal injury. If you use this software or hardware in dangerous applications, then you shall be responsible to take all appropriate fail-safe, backup, redundancy, and other measures to ensure its safe use. Oracle Corporation and its affiliates disclaim any liability for any damages caused by use of this software or hardware in dangerous applications.

Oracle and Java are registered trademarks of Oracle and/or its affiliates. Other names may be trademarks of their respective owners.

Intel and Intel Xeon are trademarks or registered trademarks of Intel Corporation. All SPARC trademarks are used under license and are trademarks or registered trademarks of SPARC International, Inc. AMD, Opteron, the AMD logo, and the AMD Opteron logo are trademarks or registered trademarks of Advanced Micro Devices. UNIX is a registered trademark of The Open Group.

This software or hardware and documentation may provide access to or information on content, products, and services from third parties. Oracle Corporation and its affiliates are not responsible for and expressly disclaim all warranties of any kind with respect to third-party content, products, and services. Oracle Corporation and its affiliates will not be responsible for any loss, costs, or damages incurred due to your access to or use of third-party content, products, or services.

► CAUTION: Use only the Upgrade procedure included in the Upgrade Pack.

Contact My Oracle Support (MOS) and inform them of your upgrade plans prior to beginning any upgrade procedure. Refer to section 5.1 My Oracle Support (MOS) for instructions on how to contact MOS.

## **Table of Contents**

| 1.0 INTRODUCTION                                                       | 4        |
|------------------------------------------------------------------------|----------|
| 1.1 PURPOSE AND SCOPE                                                  | 4        |
| 1.2 REFERENCES                                                         | 4        |
| 1.3 ACRONYMS                                                           | 4        |
| 1.4 Terminology                                                        | 5        |
| 2.0 Content                                                            | 5        |
| 2.1 Firmware Components                                                | 5        |
| 2.3.1 Oracle System Assistant Updater for Oracle RMS                   | 5        |
| 2.3.2 Checksums for Oracle System Assistant Updater ISO Files          | <i>6</i> |
| 2.3.3 Oracle RMS Firmware Packs                                        | <i>6</i> |
| 2.3.4 Switch Firmware                                                  | <i>6</i> |
| 2.3.2 Server Firmware Components                                       | 7        |
| 3.0 Obtaining Software Release                                         | 8        |
| 3.1 Downloading Oracle Software Release Patches                        | 8        |
| 4.0 Fixed and Known Issues                                             | 9        |
| 4.1 Fixed Issues                                                       | 9        |
| 4.2 Known Issues                                                       | 9        |
| 5.0- Contacting Oracle Support                                         | 10       |
| 5.1 My Oracle Support (MOS)                                            | 10       |
| 5.2 Emergency Response                                                 | 10       |
| 5.3 Locate Product Documentation on the Oracle Technology Network Site | 11       |

### 1.0 INTRODUCTION

### 1.1 PURPOSE AND SCOPE

This document describes the contents of the specified Oracle Firmware Upgrade Pack release. This Firmware Upgrade Pack consists of these *Release Notes* and an associated *Upgrade Guide*. For details on how to apply the firmware please refer to the *Upgrade Guide*. Firmware for Oracle rack mount servers supported by this document can be obtained from My Oracle Support(MOS). In order to obtain firmware for third party switches obtained though Oracle, contact Oracle Support.

### 1.2 REFERENCES

[1] Oracle Communications© Oracle Firmware Upgrade Pack 3.1.6, Upgrade Guide, E70316

#### 1.3 ACRONYMS

| BIOS | Basic Input Output System                 |
|------|-------------------------------------------|
| GUI  | Graphical User Interface                  |
| ILOM | Integrated Lights Out Manager             |
| RMS  | Rack Mount Server                         |
| ISO  | ISO 9660 file system optical disk image   |
| OSA  | Oracle System Assistant                   |
| USB  | Universal Serial Bus                      |
| VPN  | Virtual Private Network                   |
| PCIe | Peripheral Component Interconnect Express |
| SAS  | Serial Attached SCSI                      |
| SCSI | Small Computer System Interface           |
| MOS  | My Oracle Support                         |

### 1.4 Terminology

| Firmware                        | Program code and data stored directly into an area of persistent memory for the purpose of controlling the operation of a server or one of its devices |
|---------------------------------|----------------------------------------------------------------------------------------------------|
| Oracle System Assistant         | A management application stored on the embedded USB drive of server. This is the application used to store firmware versions and upgrade the server.   |
| Oracle System Assistant Updater | An ISO image used to update or recover the OSA associated with a particular server.                                                                    |
| Integrated Lights Out Manager   | The service processor and associated firmware used to provide management services for the server.                                                      |

### 2.0 Content

This section indicates the currently supported software release (firmware patch) for each of the supported Oracle rack mount servers. Approved switch firmware versions are also provided. The release numbering is independent for each server, and thus, may vary from server to server. The server firmware is to be downloaded from My Oracle Support. Instructions on how to do so can be found in section <u>3.0 Obtaining</u> <u>Software Release</u>. In order to obtain third party switch firmware, contact Oracle Support.

The tables in section 2.3.1 and 2.3.3 contain patch numbers for the files that need to be downloaded from MOS. The Oracle System Assistant Updater (section 2.3.1) is to be used with the Oracle System Assistant Upgrade in the *Upgrade Guide*. The Firmware Pack (section 2.3.3) is to be used with ILOM/BIOS Only upgrade. Use the *Upgrade Guide* to determine which should be used on a given server.

### 2.1 Firmware Components

### 2.3.1 Oracle System Assistant Updater for Oracle RMS

| Server             | Software Release<br>Number | OSA Updater Patch Number |
|--------------------|----------------------------|--------------------------|
| Oracle Server X5-2 | 1.4.0                      | 22229289                 |
| Netra Ser ver X5-2 | 1.0.0                      | 21606812                 |

# 2.3.2 Checksums for Oracle System Assistant Updater ISO Files

These ISO files are to be extracted from the downloaded OSA Updater zip file.

| OSA Updater ISO Image                                                  | MD5 Checksum                     |
|------------------------------------------------------------------------|----------------------------------|
| Oracle_Server_X5-2-1.4.0.84843-<br>ORACLE_SYSTEM_ASSISTANT_UPDATER.iso | d1e36abd921002cac8062db886f117f4 |
| Netra_Server_X5-2-1.0.0.84145-<br>ORACLE_SYSTEM_ASSISTANT_UPDATER.iso  | 715f882001caf5e46dace9c71b9af8a8 |

### 2.3.3 Oracle RMS Firmware Packs

| Server             | Software Release<br>Number | Firmware Pack Patch Number |
|--------------------|----------------------------|----------------------------|
| Oracle Server X5-2 | 1.4.0                      | 22229268                   |
| Netra Server X5-2  | 1.0.0                      | 21606800                   |

## 2.3.4 Switch Firmware

| Firmware Component       | Firmware Version      | Firmware File Name                          |
|--------------------------|-----------------------|---------------------------------------------|
| Cisco 4948E-F Switch IOS | 12.2(54)WO            | cat4500e-entservicesk9-<br>mz.122-54.WO.bin |
| HP 5900 Switch           | 7.1.045, Feature 2427 | 5900_5920_CMW710_F2427.ipe <sup>1</sup>     |

<sup>&</sup>lt;sup>1</sup> This firmware file can only be obtained by opening an HP support case and specifically requesting it.

# **2.3.2 Server Firmware Components**

### Oracle Server X5-2

|                                                | <del>-</del>               |
|------------------------------------------------|----------------------------|
| Firmware Component                             | Currently Approved Release |
| ILOM                                           | 3.2.4.60-r104651           |
| BIOS                                           | 30.06.01.00                |
| 12Gb SAS PCIe HBA (LSI MegaRAID 9361-8i)       | 4.230.40-3739              |
| H101212SESUN1.2T (1.2T SAS HD)                 | A720                       |
| HSCAC2DA4SUN400G (400G SSD HD)                 | A29A                       |
| H101812SFSUN1.2T (1.2T SAS HD)                 | A770                       |
| On-Board Twinville 10-Gigabit Ethernet Adapter | 0x8000047b                 |
| (Net0-Net1)                                    |                            |
| On-Board Twinville 10-Gigabit Ethernet Adapter | 0x8000047c                 |
| (Net2-Net3)                                    |                            |
| Twinville 10Gb Ethernet Adapter PCIe Add-in    | 0x80000487                 |
| Card                                           |                            |
| Niantic 10-Gb Ethernet SFP+ Adapter            | 0x61ab0001                 |

### Netra Server X5-2

| Firmware Component                              | Currently Approved Release |
|-------------------------------------------------|----------------------------|
| ILOM                                            | 3.2.4.32-r98643            |
| BIOS                                            | 32.00.01.01                |
| 12Gb SAS PCIe HBA (LSI MegaRAID 9361-8i)        | 4.230.40-3739              |
| H101812SFSUN1.2T (1.2 T SAS HD)                 | A3T0                       |
| HSCAC2DA4SUN400G (400G SSD HD)                  | A122                       |
| On-board Fortville 10 Gb Ethernet Adapter       | e80001c3f                  |
| Twinville 10Gb Ethernet Adapter PCIe Add-inCard | 0x80000487                 |
| Niantic 10-Gb Ethernet SFP+ Adapter             | 0x61ab0001                 |

### 3.0 Obtaining Software Release

### **3.1 Downloading Oracle Software Release Patches**

- 1. Open a Web Browser and navigate to the URL <a href="https://support.oracle.com">https://support.oracle.com</a>
- 2. Sign in to the Support Site
- 3. Select the Patches & Updates tab near the top of the window

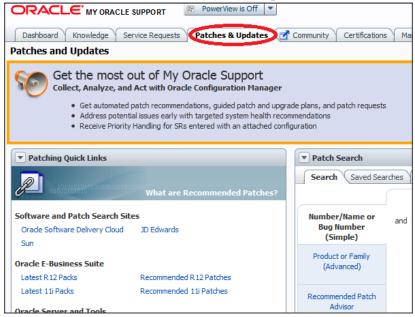

4. Enter the appropriate patch number in the text box next to the **Patch Name or Number** box and then click the **Search** button.

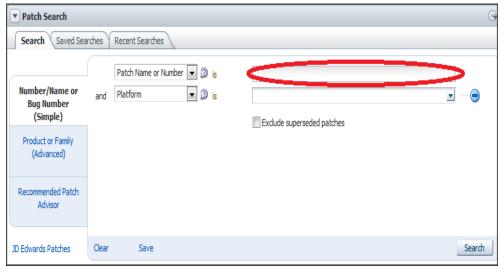

5. Click on the resulting entry and then click the **Download** button.

# 4.0 Fixed and Known Issues

# 4.1 Fixed Issues

| Bug      | Component | Title                                                                    | Description/Comments                                                                                                    |
|----------|-----------|--------------------------------------------------------------------------|----------------------------------------------------------------------------------------------------|
|          |           |                                                                          |                                                                                                    |
| 21551486 | ILOM      | ILOM does not return<br>response to ipmitool query<br>over IPv6          | PM&C fails to hardware discovery RMS over an IPv6 only management network due to ILOM not responding to IPv6 ipmitool query. |
| 22089305 | ILOM      | ILOM POD#EVTMGR/LUMAIN coredump with OHMP fishwrap xml duplicated sun-id | Systems that were dumping cores were observed to have ILOM crashes that would lead to alarms being generated by TPD          |

# 4.2 Known Issues

| Bug      | Component | Title                                                                             | Description/Comments                                                                                                    |
|----------|-----------|-----------------------------------------------------------------------------------|----------------------------------------------------------------------------------------------------|
| 21896375 | OSA       | Netra X5-2: Update Firmware Scan fails probing of On-board SAS controller         | During OSA firmware scan on Netra X5-2 a message is observed stating to "probing has failed for some devices". This warning can be safely ignored            |
| 22450793 | OSA       | X5-2: OSA 1.4.0.84843<br>fails to validate credentials<br>for LAN over USB update | On Platform Software Release 1.4.0 the OSA will fail to take ILOM administrator credentials in order to initiate ILOM upgrade via the internal interconnect. |

9

### **5.0- Contacting Oracle Support**

### **5.1 My Oracle Support (MOS)**

MOS (<a href="https://support.oracle.com">https://support.oracle.com</a>) is your initial point of contact for all product support and training needs. A representative at Customer Access Support (CAS) can assist you with MOS registration.

Call the CAS main number at **1-800-223-1711** (toll-free in the US), or call the Oracle Support hotline for your local country from the list at

<u>http://www.oracle.com/us/support/contact/index.html</u>. When calling, make the selections in the sequence shown below on the Support telephone menu:

- 1. Select 2 for New Service Request
- 2. Select 3 for Hardware, Networking and Solaris Operating System Support
- 3. Select 2 for Non-technical issue

You will be connected to a live agent who can assist you with MOS registration and provide Support Identifiers. Simply mention you are a Tekelec Customer new to MOS. MOS is available 24 hours a day, 7 days a week, 365 days a year.

### **5.2 Emergency Response**

In the event of a critical service situation, emergency response is offered by the Customer Access Support (CAS) main number at **1-800-223-1711** (toll-free in the US), or by calling the Oracle Support hotline for your local country from the list at

<u>http://www.oracle.com/us/support/contact/index.html</u>. The emergency response provides immediate coverage, automatic escalation, and other features to ensure that the critical situation is resolved as rapidly as possible.

A critical situation is defined as a problem with the installed equipment that severely affects service, traffic, or maintenance capabilities, and requires immediate corrective action. Critical situations affect service and/or system operation resulting in one or several of these situations:

- A total system failure that results in loss of all transaction processing capability
- Significant reduction in system capacity or traffic handling capability
- Loss of the system's ability to perform automatic system reconfiguration
- Inability to restart a processor or the system
- Corruption of system databases that requires service affecting corrective actions
- Loss of access for maintenance or recovery operations
- Loss of the system ability to provide any required critical or major trouble notification

Any other problem severely affecting service, capacity/traffic, billing, and maintenance capabilities may be defined as critical by prior discussion and agreement with Oracle.

# **5.3** Locate Product Documentation on the Oracle Technology Network Site

Oracle customer documentation is available on the web at the Oracle Technology Network (OTN) site, <a href="http://docs.oracle.com">http://docs.oracle.com</a>. You do not have to register to access these documents. Viewing these files requires Adobe Acrobat Reader, which can be downloaded at <a href="https://www.adobe.com">www.adobe.com</a>.

- Navigate to the documentation for Oracle CommunicationsTekelec Platform at the following link: http://docs.oracle.com/en/industries/communications/tekelec-platform/index.html
- 2. Click on the Tekelec Platform Release
- 3. To download a file to your location, right-click the PDF link and select **Save Target As**.